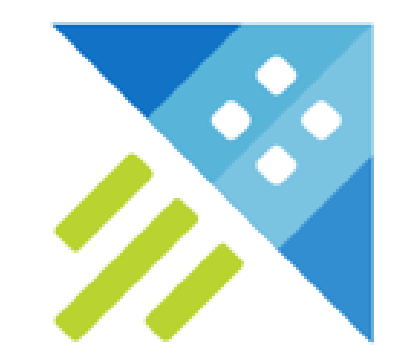

# Time Series Exploration mit Azure Data Explorer

## Tim Niklas Vinkemeier

Senior Software Engineer @ prodot

• Cloud, IoT, Web

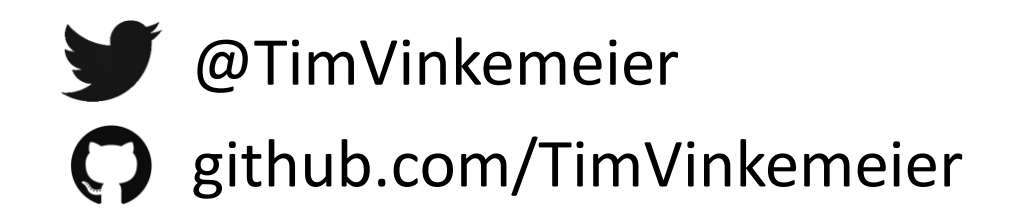

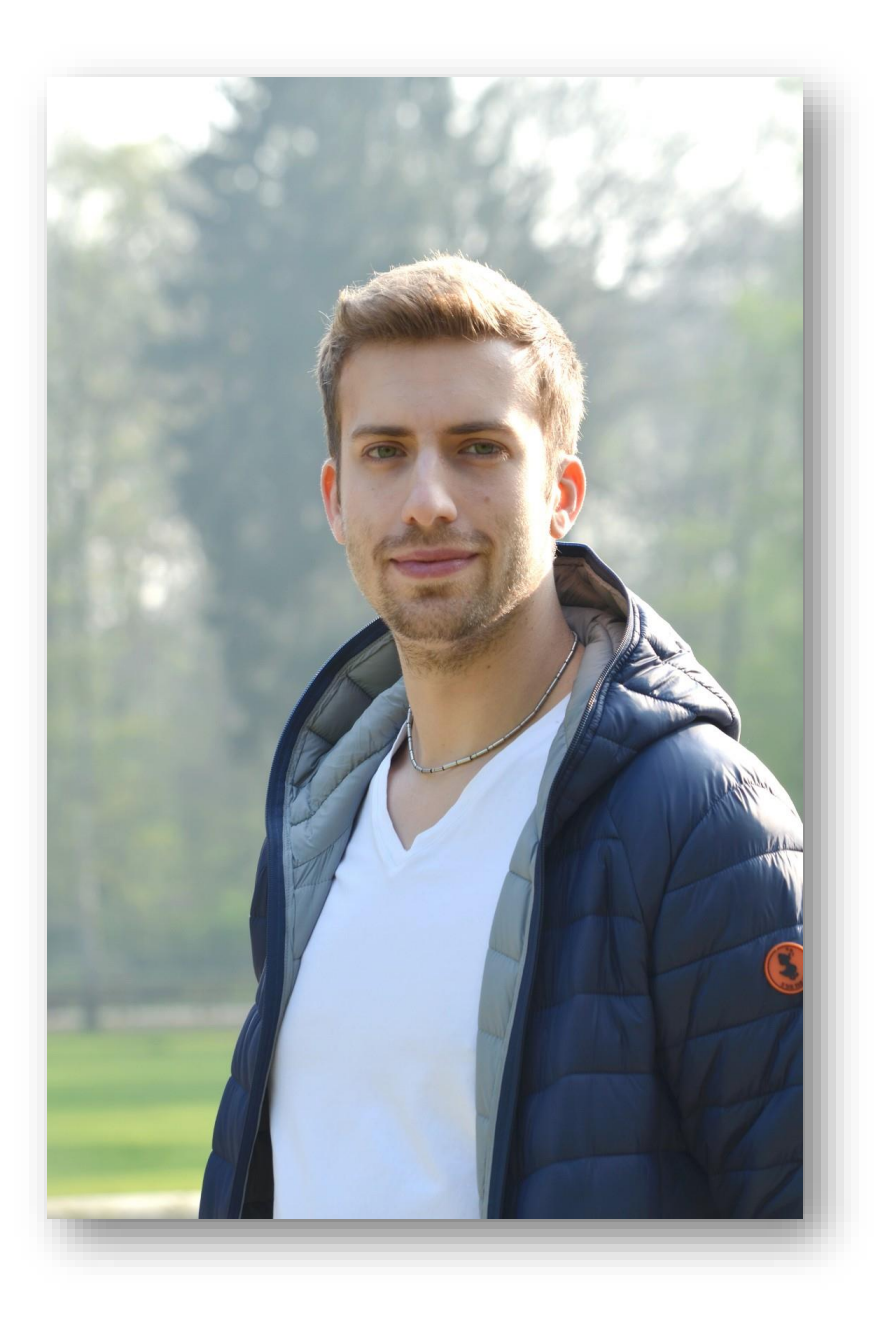

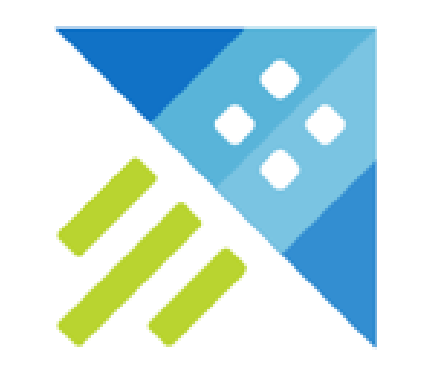

aka "ADX" aka "Kusto"

Überblick

- Gemanageter, horizontal skalierbarer Dienst zur explorativen Datenanalyse
- Startete vor mehr als 8 Jahren als MS-internes Projekt "Kusto"
- Optimiert für große Mengen von Zeitreihendaten (strukturiert, semistrukturiert, unstrukturiert)
	- Telemetrie
	- Sensordaten
	- etc.
- Üblicherweise für append-only Daten mit begrenztem Zeithorizont

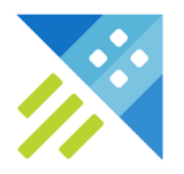

Prinzip

- Trennung von Storage und Compute
- Daten werden automatisch in Shards aufgeteilt
	- Column-Store basiert, komprimiert, immutable
	- Persistente Datenablage in Azure Storage
	- Verteilung in SSD- und Memory-Caches der Knoten
- Logische Datenstrukturierung ist relational angelehnt
	- Datenbanken > Tabellen > Spalten mit Datentypen
- Automatische Indexierung aller Daten
- Automatisches Cache-Management mit Bevorzugung aktuellerer Daten

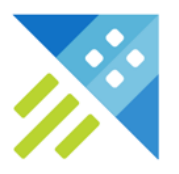

Nutzungsszenarien und Beispielanwendungen

- IoT, Big Data Logging, SaaS-Anwendungen
- Explorative Datenanalyse inkl. Visualisierung und Dashboards
- Verarbeitung von Echtzeit-Streamingdaten mit geringer Latenz
- Datenhaltung für Reportingzwecke mit anderen Visualisierungstools (Excel, PowerBI, Grafana, Kibana, etc.)
- Etliche Azure-Dienste basieren auf Data Explorer
	- Log Analytics/Application Insights
	- Monitor
	- Time Series Insights
	- Defender ATP
	- Sentinel

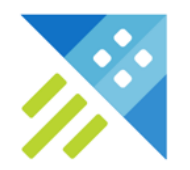

Abgrenzung zu anderen Nutzungsszenarien

- Data-Warehouse (wie z.B. Azure Synapse Analytics oder DataBricks)
	- DW folgt üblicherweise einem klassischen ETL-Ablauf mit relativ langer Latenz
	- ADX nutzt Schema-on-read, optimiert für Echtzeit-Analysen ohne Datenvorbereitung
- Geeignet für transaktionale Datenhaltung oder Speicherung von Applikationsdaten
	- ADX ist nicht transaktional und nicht für Updates ausgelegt
- Plattform für Machine Learning
	- ADX ist nicht als Trainingsplattform ausgelegt, kann aber genutzt werden, um Daten gegen trainierte Modelle zu evaluieren
- Optimiert für die reine Echtzeitberechnung von Aggregierungen, etc. (wie z.B. Apache Spark)
	- ADX evaluiert frei definierte Abfragen statt vordefinierter Aggregierungen

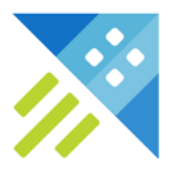

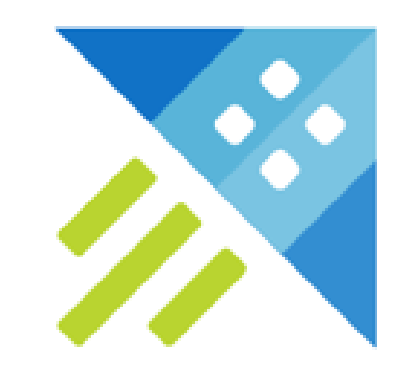

# Schritte zur Datenanalyse

## Data Ingestion

Überblick

- Möglich über verschiedene Integrationen
	- Pipelines (Event Grid, Event Hub, IoT Hub, Data Factory)
	- Connectors and Plugins (Logstash, Kafka, Power Automate, Apache Spark)
	- SDKs
	- Tools (One-Click Ingestion, LightIngest CLI)
	- KQL (Inline, from query, from storage)
- Passiert parallel auf allen Nodes, jede Node schreibt unabhängige Shards
	- Horizontale Skalierung der Ingestion-Performance
- Batch vs. Streaming-Ingestion

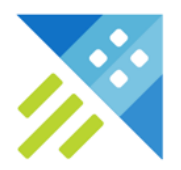

## Querying

Tools

- Nutzung der proprietären Abfragesprache "KQL" (Kusto Query Language)
- Verfügbar über diverse Schnittstellen und Tools
	- Web UI
	- Kusto.Explorer
	- Azure Data Studio
	- SDKs
- Automatischer Scale-Out auf alle Nodes

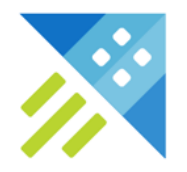

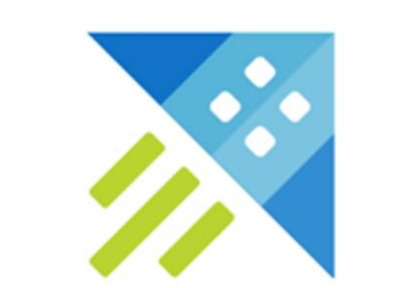

## Demo

## Zusammenfassung

- ADX ermöglicht die einfache Analyse großer, unstrukturierter Datenmengen
- Data-Ingestion ist aus diversen Quellen möglich
- KQL stellt vielfältige Funktionen zur Analyse und Voraussage bereit
	- Datenschnitte
	- Zeitreihenanalyse
	- Trendanalyse und Anomaly Detection
	- Geo-Analyse

Insgesamt einfach ein mächtiges und cooles Werkzeug :D

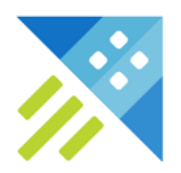

## Links

- Azure Data Explorer Dokumentation
	- [What is Azure Data Explorer? | Microsoft Docs](https://docs.microsoft.com/en-us/azure/data-explorer/data-explorer-overview)
- Technical White Paper
	- [Azure Data Explorer technical white paper | Microsoft Azure](https://azure.microsoft.com/en-us/resources/azure-data-explorer/)
- Einführung von Vincent Lauzon
	- [Azure Data Explorer \(Kusto\) | Vincent-Philippe](https://vincentlauzon.com/2020/02/19/azure-data-explorer-kusto) Lauzon's (vincentlauzon.com)
- On-Time Dataset bei Kaggle
	- [Airline Delay and Cancellation Data, 2009 -](https://www.kaggle.com/yuanyuwendymu/airline-delay-and-cancellation-data-2009-2018) 2018 | Kaggle
- Ergänzende Daten zu Airlines, etc.
	- [OpenFlights: Airport and airline data](https://openflights.org/data.html)

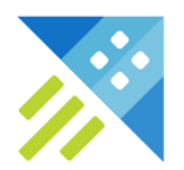

# Vielen Dank!

Fragen? Gern  $\odot$ 

## Abfragen zum Nachmachen I

### // Total data count

flights | count

### // Data Count by year

flights | where datetime\_part("year", Date) > 2000 | summarize count() by datetime\_part("year", Date)

### // Example Data

flights | take 100

### // Flights by month

flights | where datetime\_part("year", Date) > 2000 summarize count() by datetime\_part("month", Date) | render barchart

### // Flights by airline with full names

flights | join kind=leftouter airlines on \$left.CarrierCode == \$right.IATA summarize count() by Name | render piechart

### // Cancelled flights by year

flights where datetime\_part("year", Date) > 2000 and IsCancelled ==  $1$ summarize count() by datetime\_part("year", Date) | render barchart

### // Cancelled flights by month

flights where datetime\_part("vear", Date) > 2000 and IsCancelled ==  $1$ | summarize count() by datetime\_part("month", Date) | render barchart

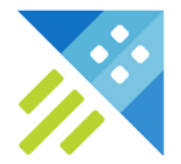

## Abfragen zum Nachmachen II

### // Flights with more than 20 minutes arrival delay vs all by airline

flights | extend IsSignificantlyDelayed = ArrivalDelayMinutes > 20

| summarize NotDelayed = countif(IsSignificantlyDelayed == 0), Delayed = countif(IsSignificantlyDelayed == 1) by CarrierCode | render columnchart

### // Flights with more than 20 minutes arrival delay as percentage by airline

flights | extend IsSignificantlyDelayed = ArrivalDelayMinutes > 20 | summarize Percentage = (countif(IsSignificantlyDelayed == 1)/toreal(countif(IsSignificantlyDelayed == 0))) \* 100 by CarrierCode | order by CarrierCode asc | render columnchart

### // Time Chart

 $let start = datetime(2018-01-01);$ **let** end =  $datetime(2019-01-01)$ ; flights | make-series numberOfFlights = count() on Date from start to end step 1d | render timechart

### // Period detection

**let** start =  $datetime(2017-01-01)$ ; **let** end =  $datetime(2019-01-01)$ ; flights | make-series numberOfFlights = count() on Date from start to end step 1d | project series\_periods\_detect(numberOfFlights,0,10,5)

### // Trend Analysis 2017-2018

 $let start = datetime(2017-01-01)$ ; **let** end =  $datetime(2019-01-01)$ ; flights | make-series numberOfFlights = count() on Date from start to end step 1d extend (baseline, seasonal, trend, residual) = series\_decompose(numberOfFlights,-1,"linefit") | render timechart

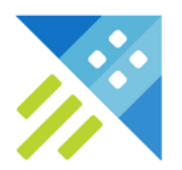

### Abfragen zum Nachmachen III

### // Anomaly detection for 2018

let start = datetime $(2018-01-01)$ ; **let** end =  $datetime(2019-01-01)$ ; flights | make-series numberOfFlights = count() on Date from start to end step 1d | extend (anomalies, score, baseline) = series\_decompose\_anomalies(numberOfFlights, 2) | render anomalychart with(anomalycolumns=anomalies)

### // Forecast for first month of 2019

let start = datetime $(2018-01-01)$ ; **let** end =  $datetime(2019-01-01)$ : let horizon=31d; flights | make-series numberOfFlights=count() on Date from start to end+horizon step 1d extend forecast = series\_decompose\_forecast(numberOfFlights, toint(horizon/1d)) | render timechart

### // Geo functions (Kusto.Explorer only)

```
airports
where Country == "United States"
summarize count() by hash=geo_point_to_geohash(Longitude, Latitude, 3)
extend cell=geo_geohash_to_central_point(hash)
project cell, hash, count_
render piechart with (kind=map)
```
### airports

 $where$  Country  $==$  "United States"

summarize count() by hash=geo\_point\_to\_s2cell(Longitude, Latitude, 6) extend cell=geo\_s2cell\_to\_central\_point(hash) | project cell, hash, count\_ render piechart with (kind=map)

### airports

 $where$  Country == "United States" summarize count() by hash=geo\_point\_to\_h3cell(Longitude, Latitude, 3) extend cell=geo\_h3cell\_to\_central\_point(hash) project cell, hash, count\_ render piechart with (kind=map)

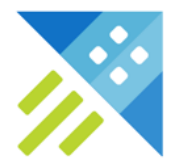